# **Ponto de acesso sem fio Dell Instant Networking W-AP103H**

# Guia de instalação

O ponto de acesso sem fio Dell Networking W-AP103H oferece suporte ao padrão IEEE 802.11n de WLAN de alto desempenho. Esse ponto de acesso oferece funcionalidade 802.11n a 2,4 GHz ou a 5 GHz, além de suporte simultâneo a serviços wireless já existentes nos padrões 802.11 a/b/g, utiliza tecnologia MIMO (Multiple-Input, Multiple-Output) e outras técnicas de alto desempenho de transmissão. O ponto de acesso W-AP103H funciona somente em conjunto com um Controlador de mobilidade Dell Networking série W.

- Transceptor sem fio
- Funcionalidade de comunicação em rede independente de protocolo
- Funcionamento sob os padrões IEEE 802.11a/b/g/n como ponto de acesso sem fio
- Funcionamento sob os padrões IEEE 802.11a/b/g/n como monitor de ar sem fio
- Compatibilidade com PoE IEEE 802.3af
- Configuração de gerenciamento central e atualizações através de um Controlador Dell

O ponto de acesso W-AP103H fornece os seguintes recursos:

### **Conteúdo da embalagem**

- Ponto de acesso W-AP103H
- Suporte de um conector para montagem na parede
- 2 parafusos usinados #6-32
- Chave de segurança
- Guia de instalação (este documento)

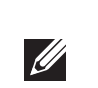

 $\mathscr U$ 

## **Visão geral do hardware do AP**

**Figura 1** *LED do W-AP103H na frente* 

### **LED**

O ponto de acesso W-AP103H é equipado com um LED que indica o status do sistema do AP.

### <span id="page-0-1"></span>**Figura 2** *Portas do W-AP103H na traseira*

### **Porta do console**

A porta serial do console permite conectar o ponto de acesso a um terminal serial ou laptop para viabilizar o gerenciamento local direto. Essa porta é um conector de 4 pinos coberto por uma tampa antipoeira. Um cabo adaptador serial opcional (AP-CBL-SER) está disponível para uso com o ponto de acesso W-AP103H e é vendido separadamente.

### <span id="page-0-2"></span>**Figura 3** *Vista inferior do W-AP103H*

### **Portas Ethernet**

O ponto de acesso W-AP103H é equipado com um total de três portas Ethernet ativas (ENET 0-2). ENET 0 é uma porta de conectividade uplink 10/100/1000Base-T (RJ-45) auto-sensing para rede cabeada MDI/MDX. Essa porta oferece suporte a PoE (Power over Ethernet) IEEE 802.3af, admitindo 48 V CC (DC) de potência nominal como um dispositivo definido por padrões (PD) alimentado por uma fonte de alimentação (PSE), como injetor PoE midspan, ou uma infraestrutura de rede que oferece suporte a PoE. ENET 1 e 2 são portas de conectividade downlink 10/100Base-T (RJ-45) autosensing para rede cabeada MDI/MDX, usadas para fornecer conectividade de rede segura dispositivos cabeados. ENET 0 está localizada na parte traseira do AP [\(Figura](#page-0-1)  [2\)](#page-0-1), enquanto ENET 1 e 2 encontram-se na parte inferior do AP [\(Figura 3\)](#page-0-2).

- Aruba Discovery Protocol (ADP)
- Servidor DNS com registro "A"
- 

Além disso, o ponto de acesso W-AP103H oferece suporte a uma interface de passagem passiva RJ-45 para estender uma conexão física (normalmente outra conexão Ethernet) da parte traseira do dispositivo a um conector da parte inferior.

### <span id="page-0-4"></span>**Figura 4** *Esquema de pinos da porta Gigabit Ethernet*

### **Figura 5** *Esquema de pinos da porta Fast Ethernet*

### **DC (tomada de energia)**

O ponto de acesso W-AP103H possui um soquete de conexão de alimentação de 12 V CC (DC) para oferecer suporte à alimentação fornecida por um adaptador de energia CA-CC (AC/DC).

### **Botão**

O botão pode ser usado para restaurar as configurações de fábrica do AP ou acender/ apagar o LED de status do sistema.

- Para restaurar as configurações de fábrica do AP:
- 1. Desligue o AP.
- 2. Pressione o botão por alguns segundos usando um pequeno objeto estreito, como um clipe para prender papel.
- 3. Ligue o AP sem soltar o botão. O LED de status do sistema piscará dentro de 5 segundos.
- 4. Solte o botão.

O LED de status do sistema piscará novamente dentro de 15 segundos indicando que a reinicialização foi concluída. O AP continuará a iniciar com as configurações padrão de fábrica.

Para acender/apagar o LED de status do sistema

Durante o funcionamento normal do AP, pressione o botão usando um pequeno objeto estreito, como um clipe para prender papel. O LED de status do sistema acenderá/apagará imediatamente.

### **Antes de começar**

### **Requisitos de pré-instalação da rede**

Depois que o planejamento da rede WLAN estiver concluído e os produtos apropriados, bem como o respectivo posicionamento, tiverem sido determinados, o(s) Dell(es) da controlador deve(m) ser instalado(s) e configurado(s) antes da implantação dos pontos de acesso.

### <span id="page-0-0"></span>**Lista de verificação pré-instalação do ponto de acesso**

Antes de instalar o ponto de acesso W-AP103H, certifique-se de que tenha os

seguintes itens:

Caixa de passagem pré-instalada na parede

 Cabo UTP CAT5 com acesso à rede instalado na caixa de passagem da parede Uma das seguintes fontes de alimentação:

 Fonte PoE (Power over Ethernet) em conformidade com o padrão IEEE 802.3af Kit de adaptadores CA-CC (AC/DC) para pontos de acesso da Dell (vendido

- 
- 
- separadamente)
- Controlador Dell provisionado na rede:

Conectividade de rede na camada 2/3 com seu ponto de acesso

Um dos seguintes serviços de rede:

Servidor DHCP com opções específicas do fabricante

### **Resumo do processo de configuração**

A configuração bem-sucedida de um ponto de acesso W-AP103H consiste em cinco tarefas, que devem ser executadas na seguinte ordem:

- 1. Verifique a conectividade pré-instalação.
- 
- 3. Instale cada ponto de acesso.
- 

 $\mathscr{A}$ 

2. Identifique o local de instalação específico para cada ponto de acesso.

4. Verificar a conectividade pós-instalação.

5. Configure cada ponto de acesso.

### **Verificação da conectividade pré-instalação**

Antes de instalar os pontos de acesso em um ambiente de rede, certifique-se de que os pontos de acesso serão capazes de localizar e conectar-se ao controlador quando forem ligados. Especificamente, você deve verificar as seguintes condições:

 Quando conectados à rede, cada ponto de acesso recebe um endereço IP válido Os pontos de acesso são capazes de localizar o controlador

Consulte o documento *Dell Networking W-Series ArubaOS Quick Start* Guide para obter instruções sobre a localização e conexão do controlador.

## **Identificação de locais específicos para instalação**

**U** acesso W-AP103H. Você pode montar o ponto de acesso W-AP103H na parede. Use o mapa de posicionamento dos pontos de acesso gerado pelo software Dell VisualRF Plan para determinar os locais adequados para a instalação. Cada local deve estar o mais próximo possível do centro da área de cobertura desejada e deve estar livre de obstruções ou fontes óbvias de interferência. Absorvedores/refletores/fontes de interferência de RF afetarão a propagação de RF e devem ser levados em consideração durante a fase de planejamento e ajustados ao planejamento do VisualRF.

### **Identificação dos absorvedores/refletores/fontes de interferência de RF conhecidos**

A identificação de absorvedores, refletores e fontes de interferência de RF conhecidos no campo durante a fase de instalação é extremamente importante. Certifique-se de que essas fontes sejam levadas em consideração quando instalar o ponto de acesso em seu local fixo.

Os absorvedores de RF incluem:

- Cimento/concreto: o concreto antigo apresenta níveis altos de dissipação de água, o que seca o concreto permitindo a propagação potencial de RF. O concreto novo apresenta níveis altos de concentração de água, bloqueando os sinais de RF.
- Itens naturais: aquários, bebedouros, lagos e árvores.
- Tijolo
- Os refletores de RF incluem:
- Objetos metálicos: chapas metálicas entre pisos, barras, portas contra incêndio, dutos de sistemas de ar condicionado/aquecimento, janelas de malha, persianas, cercas com elos (dependendo do tamanho da abertura), refrigeradores, racks, prateleiras e armários de arquivamento.
- Não coloque um ponto de acesso entre dois dutos de ar condicionado/ aquecimento. Certifique-se de que os pontos de acesso sejam colocados abaixo dos dutos para evitar interferências de RF.
- As fontes de interferência de RF incluem:
- Fornos de micro-ondas e outros objetos de 2,5 ou 5 GHz (como telefones sem fio).
- Fones sem fio, como aqueles utilizados em call centers ou refeitórios.

## **Instalação do AP**

O ponto de acesso W-AP103H foi projetado para ser montado em uma variedade de caixas elétricas.

1. Comece removendo o espelho da tomada de dados existente (se aplicável).

**Figura 6** *Remoção da chapa da parede (caixa de tomada de um conector padrão dos EUA ilustrada)*

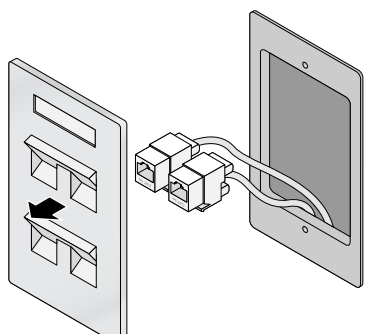

- 2. Remova os conectores RJ45 existentes (normalmente de encaixe) ou corte/ remova o cabo UTP.
- 3. Use um cabo Ethernet curto (vendido separadamente) para conectar a porta ENET0 a um conector RJ45 ou fixe um plugue RJ45 (não fornecido) no cabo e insira na porta ENET0. Faça o mesmo para a porta de passagem, se usada.
- 4. Alinhe os orifícios de montagem do suporte de montagem do W-AP103H com os orifícios de montagem da caixa de conexão conforme ilustrado na [Figura 7](#page-1-0) e na [Figura 8.](#page-1-1) Para a caixa de tomada de um conector padrão mundial, o suporte de montagem fornece dois conjuntos de orifícios de montagem para fixar a caixa de acordo com a necessidade de posicionamento de instalação diferente. Consulte [Figura 8](#page-1-1) para obter detalhes.
- Os padrões aplicáveis para as caixas de conexão de parede são:
- IEC 60670-1, GB17466, BS4662 e DIN49073 para padrão mundial
- ANSI/NEMA OS 1 e OS 2 para EUA

**Nota:** O W-AP103H requer o Dell Networking W-Series ArubaOS 6.4.1.0 ou versão posterior.

**Nota:** Informe o fabricante em caso de peças incorretas, em falta ou danificadas. Se possível, guarde a caixa, incluindo os materiais originais de embalagem. Use esses materiais para re-embalar o produto e devolvê-lo ao fabricante se necessário.

### <span id="page-0-3"></span>**Tabela 1**

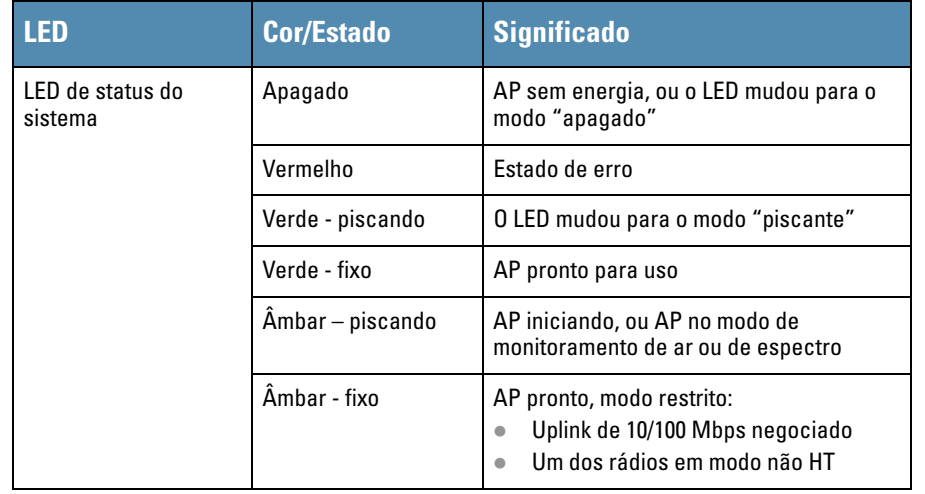

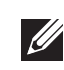

**Nota:** Para obter mais informações sobre o LED nos modos apagado e piscante, consulte o *Dell Networking W-Series ArubaOS User Guide.*

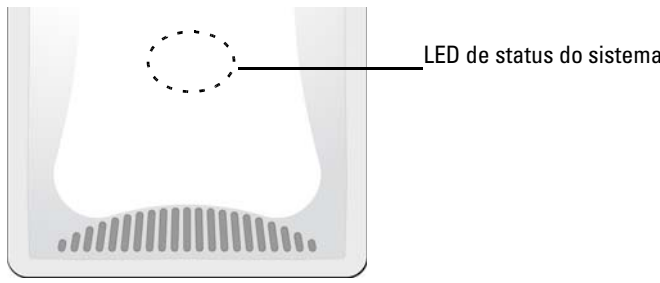

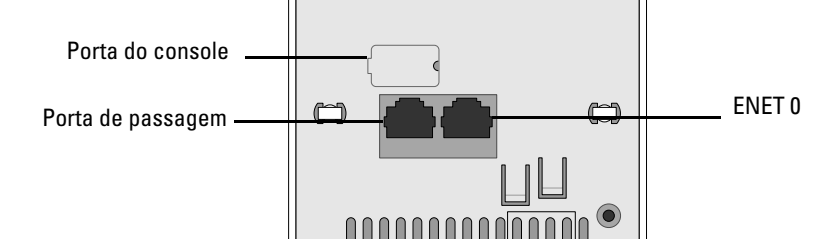

**Aviso:** A operação Hot-plug (conexão com o aparelho ligado) não é recomendada para a porta do console.

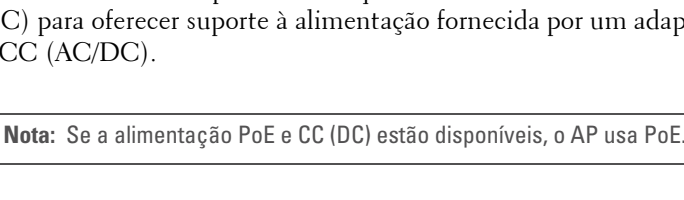

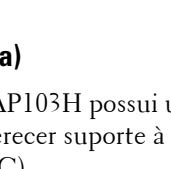

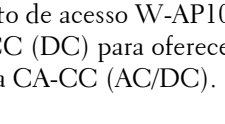

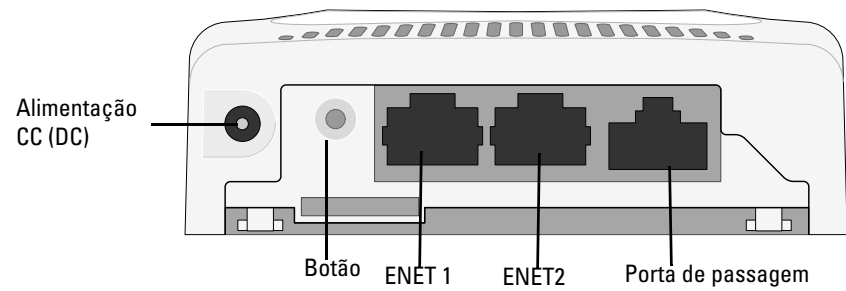

1000Base-T Gigabit Porta Ethernet RJ-45 Fêmea

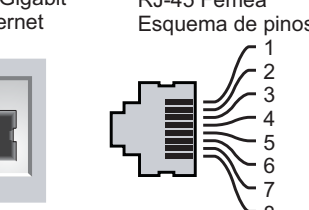

Par sobressalente (PoE positivo) Par sobressalente (PoE positivo) Par sobressalente (PoE negativo) Par sobressalente (PoE negativo) ETH Rx+ ETH Rx-ETH Tx+ ETH Tx- (PoE negativo) (PoE negativo) (PoE positivo) (PoE positivo)

Ethernet de 10/100 Mbps RJ-45 Fêmea

Esquema de pinos Par sobressalente Par sobressalente Par sobressalente 1 2 3  $\overline{\mathcal{A}}$ 5 6 7 8 ETH Tx+ ETH Tx– ETH Rx+ ETH Rx–

Par sobressalente

**Cuidado: Declaração da FCC:** A terminação inadequada de pontos de acesso instalados nos Estados Unidos configurados para controladores modelos não adequados para os EUA violará a concessão da autorização da FCC para usar o equipamento. Qualquer violação proposital ou intencional pode resultar na solicitação imediata da FCC para interromper a operação e pode estar sujeita ao confisco do produto (47 CFR 1.80).

 $\triangle$ 

**Cuidado: Declaração da UE:** Produtos de rede LAN de rádio de potência inferior operando em faixas de frequência de 2,4 GHz e 5 GHz. Consulte o *guia do usuário do ArubaOS Dell Networking Série W* para obter detalhes sobre as restrições.

Produit réseau local radio basse puissance operant dans la bande fréquence 2.4 GHz et 5 GHz. Merci de vous referrer au *Dell Networking W-Series ArubaOS User Guide* pour les details des restrictions.

Low Power FunkLAN Produkt, das im 2.4 GHz und im 5 GHz Band arbeitet. Weitere Informationen bezlüglich Einschränkungen finden Sie im *Dell Networking W-Series ArubaOS User Guide.*

Apparati Radio LAN a bassa Potenza, operanti a 2.4 GHz e 5 GHz. Fare riferimento alla *Dell Networking W-Series ArubaOS User Guide* per avere informazioni detagliate sulle restrizioni.

**Nota:** É importante verificar os itens listados em [Lista de verificação pré](#page-0-0)[instalação do ponto de acesso](#page-0-0) antes de tentar instalar e configurar um ponto de

**Nota:** A Dell, em conformidade com as normas governamentais, desenvolveu o ponto de acesso W-AP103H para que somente administradores de rede autorizados possam alterar as configurações. Para obter mais informações sobre a configuração do ponto de acesso, consulte o *Dell Networking W-SeriesArubaOS Quick Start Guide* e o *Dell Networking W-Series ArubaOS User Guide*.

**Cuidado:** Pontos de acesso são dispositivos de transmissão de rádio e, como tal, estão sujeitos às leis do governo. Os administradores de rede responsáveis pela configuração e operação de pontos de acesso devem seguir as leis locais de difusão. Especificamente, os pontos de acesso devem usar designações de canal apropriadas ao local em que o ponto de acesso será usado.

# **Ponto de acesso sem fio Dell Instant Networking W-AP103H**

**Guia de instalação**

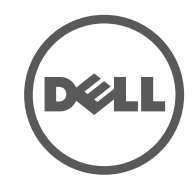

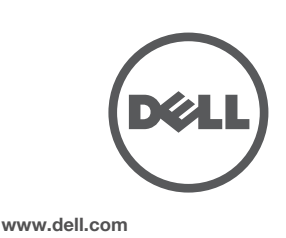

Ponto de acesso sem fio Dell Instant Networking W-AP103H | Guia de instalação Número da peça 0511644-PT-01 | Julho de 2014

#### **Como entrar em contato com a Dell**

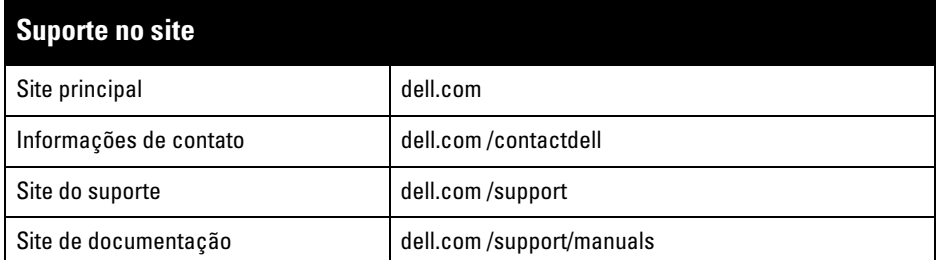

© 2014 Aruba Networks, Inc. As marcas comerciais da Aruba Networks incluem (CO NITWAVE Aruba Networks<sup>®</sup>, Aruba Wireless Networks<sup>®</sup>, a marca registrada Aruba, o logotipo do Mobile Edge Company Aruba Mobility Management System®. Dell™, o logotipo DELL™ e PowerConnect™ são marcas comerciais da Dell Inc.

#### Copyright

Todos os direitos reservados. As especificações deste manual estão sujeitas a alterações sem aviso prévio. Fabricado nos EUA. Todas as outras marcas comerciais pertencem aos seus respectivos proprietários. Código de fonte aberta

Certos produtos da Aruba contém código de software de fonte aberta desenvolvido por terceiros, incluindo código de software sujeito à licença pública geral (GPL) GNU, licença pública menos generalizada (LGPL) GNU ou outras licenças de fonte aberta. O código de fonte aberta pode ser encontrado neste site: http://www.arubanetworks.com/open\_source

Inclui software da Litech Systems Design. A biblioteca de clientes IF-MAP Copyright 2011 Infoblox, Inc. Todos os direitos reservados. Este produto inclui software desenvolvido por Lars Fenneberg, et al. Aviso legal

O uso de plataformas de switching e softwares da Aruba Networks, Inc., por pessoas físicas ou jurídicas, na terminação de outros dispositivos clientes VPN de outros fornecedores constitui a plena aceitação da responsabilidade dessa pessoa física ou jurídica por tal ação e isenta completamente a Aruba Networks, Inc. de todo e qualquer processo legal que possa ser movido contra a mesma com relação à violação dos direitos de copyright em nome desses fornecedores.

5. Insira os dois parafusos usinados fornecidos e aperte-os para prender o suporte de montagem.

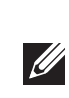

<span id="page-1-0"></span>**Figura 7** *Suporte para a caixa de conexão (caixa de tomada de um conector padrão dos EUA ilustrada)*

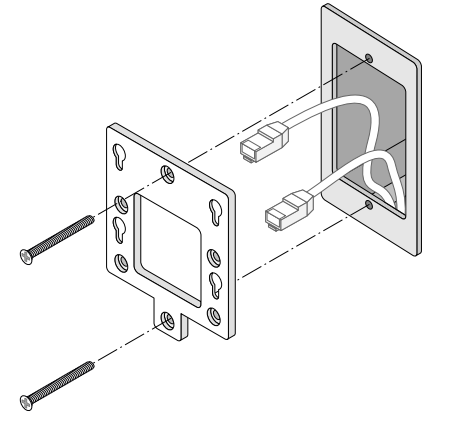

<span id="page-1-1"></span>**Figura 8** *Suporte para a caixa de conexão (caixa de tomada de um conector padrão mundial ilustrada)*

> As configurações podem ser definidas através da interface de usuário da Web *Dell Networking W-Series*  ArubaOS ou da interface de linha de comando do. Consulte o *Dell Networking W-Series ArubaOS User*  Guide e/ou o Dell Networking W-Series ArubaOS CLI Reference Guide para obter detalhes.

- 6. Conecte os cabos necessários à parte traseira do ponto de acesso W-AP103H.
- 7. Alinhe os polos de montagem na traseira do ponto de acesso W-AP103H com os orifícios de montagem correspondentes do suporte de montagem conforme ilustrado na [Figura 9](#page-1-2).
- 8. Empurre o AP contra os orifícios e para baixo até que os polos se engatem nos slots na parte superior dos orifícios de montagem. Consulte [Figura 9](#page-1-2) e [Figura 10](#page-1-3) para obter mais detalhes.
- 1 interface Ethernet RJ-45 10/100/1000 Base-T auto-sensing (ENET 0)
- 2 interfaces RJ-45 Ethernet 10/100Base-T auto-sensing (ENET 1 e ENET 2)
- $\blacksquare$  1 interface RJ-45 de passagem passiva
- MDI/MDX
- IEEE 802.3 (10Base-T), IEEE 802.3u (100Base-T), IEEE 802.3ab (1000Base-T) ■ PoE (em conformidade com 802.3af), 48 V CC (DC) e 56 V CC (DC) (máximo)/350 mA
- (consulte a configuração dos pinos na [Figura 4\)](#page-0-4)
- Alimentação:
- Interface de alimentação de 12 V CC (DC), suporta alimentação fornecida por um adaptador de energia CA-CC (AC/DC)
- Suporte PoE em portas Ethernet: dispositivo de fonte de alimentação PoE em conformidade com 802.3af

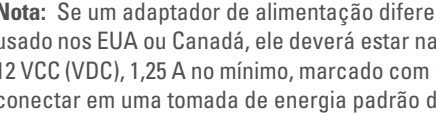

### <span id="page-1-2"></span>**Figura 9** *Encaixe do W-AP103H no suporte*

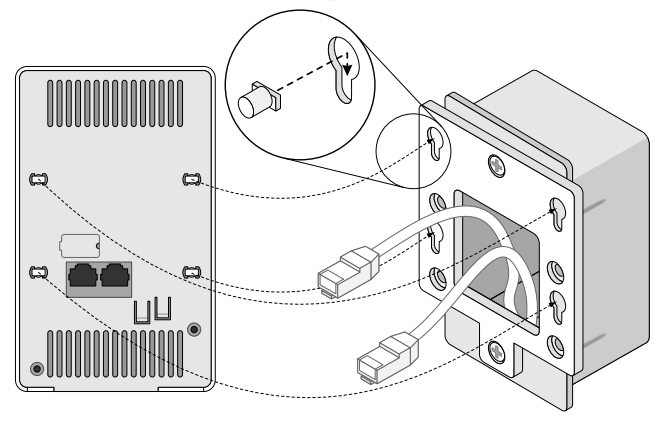

**Figura 10** *Instalação concluída*

<span id="page-1-3"></span>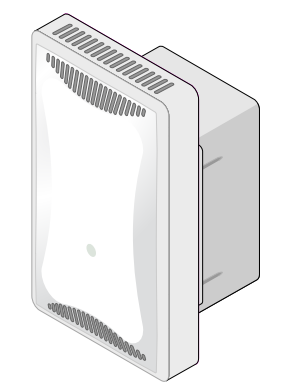

## **Remoção do AP**

- 1. Para remover o ponto de acesso W-AP103H do suporte de montagem, comece inserindo a chave de segurança no orifício conforme ilustrado na [Figura 11](#page-1-4).
- 2. Use a chave de segurança para pressionar a lingueta no AP e empurrar o AP para cima, soltando o AP dos orifícios de montagem do suporte.

### <span id="page-1-4"></span>**Figura 11** *Remoção do W-AP103H*

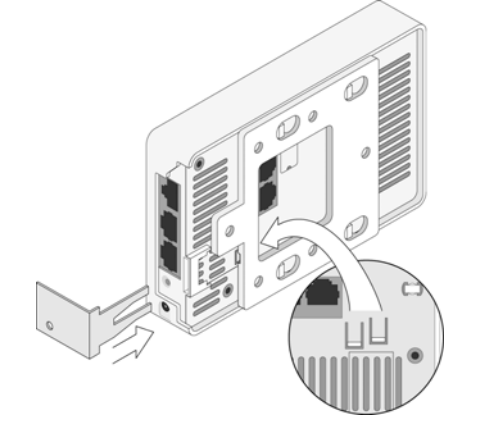

3. Se não estiver usando o PoE, conecte o adaptador CA-CC (AC-DC) (vendido separadamente) à tomada de alimentação CC (DC) localizada na parte inferior do ponto de acesso W-AP103H.

### **Verificação da conectividade pós-instalação**

O LED integrado do ponto de acesso podem ser usados para verificar se o ponto de acesso está recebendo energia e inicializando com sucesso (consulte a [Tabela 1](#page-0-3)). Consulte o documento *Dell Networking W-Series ArubaOS Quick Start Guide* para obter mais detalhes sobre a verificação da conectividade da rede pós-instalação.

## **Configuração do AP**

#### **Provisionamento/reprovisionamento dos pontos de acesso**

Os parâmetros de provisionamento são únicos para cada ponto de acesso. Esses parâmetros locais do ponto de acesso são configurados inicialmente no controlador e depois são transmitidos ao ponto de acesso e armazenados no próprio ponto de acesso. A Dell recomenda que as configurações de provisionamento sejam feitas somente através da interface de usuário da Web do ArubaOS. Consulte o documento *Dell Networking W-Series ArubaOS User Guide* para obter as instruções completas.

### **Configuração dos pontos de acesso**

Os parâmetros de configuração são específicos da rede ou do controlador e são definidos e armazenados no controlador. As configurações de rede são transmitidas aos pontos de acesso, mas permanecem armazenadas no controlador.

> Users are advised that high power Radars are allocated as primary users of the bands 5250-5350 MHz and 5650-5850 MHz and these Radars could cause interference and/or damage to Licensed Exempt WLAN devices

### **Especificações do produto**

### **Elétrica**

#### Ethernet:

Confira as especificações adicionais deste produto na folha de dados em **dell.com**.

### **Segurança e conformidade com as normas**

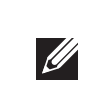

 $\mathscr{M}$ 

#### **Nomes dos modelos regulamentados**

O nome do modelo regulamentado do W-AP103H é APINH103.

#### **FCC**

- Este dispositivo é rotulado eletronicamente. Para ver a ID FCC:
- 1. Faça logon na interface da Web do controlador.
- 2. Navegue até **Maintenance (Manutenção) > Controller (Controlador) > About (Sobre)**.

### **FCC Classe B Parte 15**

Este dispositivo está em conformidade com a parte 15 das normas da FCC (Comissão Federal de Comunicações). O funcionamento está sujeito às duas condições a seguir:

- 1. Este dispositivo não pode causar interferência prejudicial.
- 2. Este dispositivo deve aceitar qualquer interferência recebida, incluindo aquela que pode causar o funcionamento indesejado.

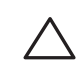

Este equipamento foi testado e considerado em conformidade com os limites estabelecidos para dispositivos digitais de classe B, de acordo com a parte 15 das normas da FCC. Este equipamento gera, usa e pode radiar energia de radiofrequência e, se não instalado e utilizado de acordo com as instruções do fabricante, pode causar interferência prejudicial às comunicações de rádio.

Se este equipamento causar interferência, o que pode ser determinado ligando e desligando o equipamento, o usuário é aconselhado a tentar corrigir a interferência com uma ou mais das seguintes medidas:

Aumente a separação entre o equipamento e o receptor.

- Reoriente ou reposicione a antena receptora.
- está conectado.
- 

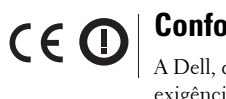

Conecte o equipamento a uma tomada localizada em um circuito diferente daquele em que o receptor

Consulte o revendedor ou um técnico especializado em rádio ou TV para obter ajuda.

#### **Conformidade com as normas da UE**

A Dell, declara que o modelo de dispositivo APINH103 está em conformidade com as exigências essenciais e outras provisões relevantes da diretiva 1999/5/EC - CE(!). A declaração de conformidade feita sob a diretiva 1999/5/EC está disponível para consulta em **dell.com**.

### **Declaração de conformidade e advertência da EMC**

Este equipamento gera, usa e pode radiar energia de radiofrequência e, se não instalado e utilizado de acordo com as instruções do fabricante, pode causar interferência prejudicial a outros dispositivos instalados ao redor. Entretanto, não há garantias de que não ocorrerão interferências em determinad instalações. Se este equipamento causar interferência com outros dispositivos, o que pode ser determinado ligando e desligando o equipamento, o usuário é aconselhado a tentar corrigir a interferência com uma ou

Reoriente e reposicione o dispositivo que está recebendo a interferência.

- mais das seguintes medidas:
- Aumente a distância entre os equipamentos.
- dispositivos estão conectados.
- 

Conecte o equipamento a uma tomada localizada em um circuito diferente daquele em que os outros

Consulte o fabricante ou técnico de manutenção em campo para obter ajuda.

A proteção contra choque elétrico é de classe ll.

O equipamento não é adequado para uso na presença de misturas inflamáveis.

#### **Canadian Statement**

Under Industry Canada regulations, this radio transmitter may only operate using an antenna of a type and maximum (or lesser) gain approved for the transmitter by Industry Canada. To reduce potential radio interference to other users, the antenna type and its gain should be so chosen that the equivalent isotropically radiated power (e.i.r.p.) is not more than that necessary for successful communication.

This device complies with Industry Canada licence-exempt RSS standard(s).

Operation is subject to the following two conditions: (1) this device may not cause interference, and (2) this device must accept any interference, including interference that may cause undesired operation of

the device.

Complies with the Class B limits for radio noise emissions as set out in the interference-causing equipment standard entitled "Digital Apparatus," ICES-003 of Industry Canada.

Cet apareil numerique de la classe B respecte toutes les exigencies du Reglement sur le materiel brouilleur

du Canada.

## **Descarte adequado dos equipamentos da Dell**

Para obter as informações mais atualizadas sobre a conformidade ambiental global e os produtos da Dell,

acesse: **dell.com**.

### **Descarte de equipamentos elétricos e eletrônicos**

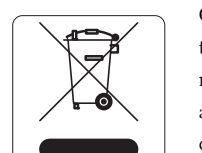

Os produtos da Dell, ao final de sua vida útil, estão sujeitos a processos de coleta e tratamento separados da EU Member States, na Noruega e na Suíça, e portanto são marcados com este símbolo indicado à esquerda (X sobre a lixeira). O tratamento aplicado ao final da vida útil desses produtos nesses países deve estar em conformidade com as leis nacionais aplicáveis dos países que implementarão a Diretiva 2002/96/EC sobre o descarte de equipamentos elétricos e eletrônicos (WEEE).

### **RoHS da China**

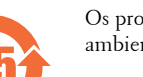

Os produtos da Dell também estão em conformidade com as normas da declaração ambiental da China possuem o rótulo "EFUP 25" ilustrado à esquerda.

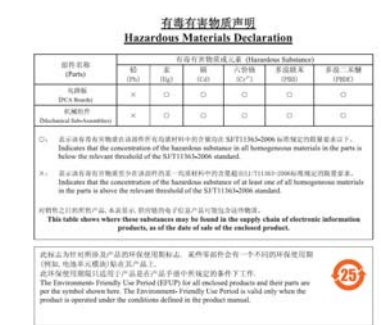

**RoHS da União Europeia**

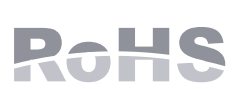

A Aruba Networks Inc., doravante a fabricante deste produto, declara que todos os produtos controlador sem fio e pontos de acesso Dell com a marca CE são fabricados de acordo com as normas provisionais estabelecidas pela Diretiva RoHS 2011/65/EC.

Uma cópia da Declaração de Conformidade da Aruba pode ser obtida sob solicitação da:

Aruba Networks International Ltd. Building 1000, Citygate Mahon Cork Ireland

Inclua o número do modelo regulamentado localizado na placa de identificação regulamentada do produto

com a solicitação.

### **RoHS para a Índia**

Este produto está em conformidade com as normas RoHS conforme indicado pelas Leis de Resíduos Eletrônicos (Gerenciamento e Manuseio), estabelecidas pelo Ministério do Meio Ambiente e Florestas do

Governo da Índia.

**Nota:** Os parafusos usinados fornecidos podem não caber em todas as caixas de conexão de parede.

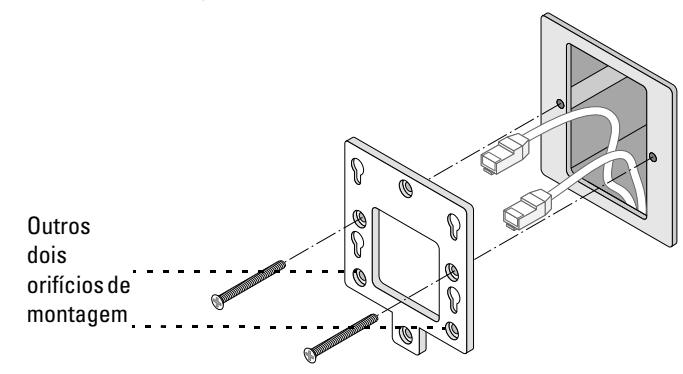

**Nota:** Se um adaptador de alimentação diferente daquele fornecido pela Dell for usado nos EUA ou Canadá, ele deverá estar na lista da NRTL, com saída nominal de 12 VCC (VDC), 1,25 A no mínimo, marcado com "LPS" e "Classe 2", e adequado para conectar em uma tomada de energia padrão dos EUA e do Canadá.

**Nota:** Para saber as restrições específicas do país e informações adicionais sobre segurança e normas, consulte o documento multilíngue *Dell Networking W-Series Safety, Environmental, and Regulatory Information* fornecido com o controlador Dell.

**Cuidado:** Os pontos de acesso Dell devem ser instalados por um instalador profissional. O instalador profissional é responsável por garant aterramento esteja disponível e em conformidade com as normas de eletricidade locais e nacionais aplicáveis.

**Cuidado: Declaração sobre a exposição à radiação de RF:** Este equipamento está em conformidade com os limites de exposição à radiação de RF da FCC. Este equipamento deve ser instalado e utilizado a uma distância mínima de 20 cm entre o radiador e o seu corpo para operações sob 2,4 GHz e 5 GHz. Este transmissor deve ser instalado ou funcionar em conjunto com qualquer outra antena ou transmissor. Quando operado na faixa de frequência de 5,15 a 5,25 GHz, esse dispositivo fica restrito ao uso interno.

**Cuidado:** As alterações ou modificações nesta unidade não aprovadas expressamente pela parte responsável pela conformidade podem anular a autoridade do usuário para operar este equipamento.